# RECOMMENDATIONS AND RESOURCES FOR ONLINE SMALL GROUPS

### WHAT TOOLS CAN GROUPS USE FOR GATHERING ONLINE?

Technology isn't all bad, right? Thankfully there are many tools that exist for gathering together online, and we encourage groups to choose whichever application works best for them. The following is a list of free video conferencing products that members of our TKC staff have used and recommend.

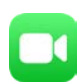

# APPLE FACETIME (Recommended only if all group members have Apple devices)

- 1. FaceTime will allow for multiple participants, not just one on one calls
- 2. To make a group FaceTime call from your iPhone or iPad:
	- Open FaceTime and tap the plus button  $\overline{+}$  in the top-right corner.
	- Enter the name of your contacts, phone numbers, or emails.
	- Tap Audio or Video to start your Facetime call.
- 3. After initiating a FaceTime call from a Mac
	- Click, and then click "Add Person."
	- Search for the individuals to add to the call
	- Then click "Add."
- 4. If you are having trouble using this platform, please visit the FaceTime support page at: <https://support.apple.com/en-us/HT209022>

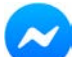

#### FACEBOOK MESSENGER (Messenger is a standalone app – you don't need to have the Facebook app installed on your device)

You can video chat with just one person, or with a group of people. Keep in mind, placing calls through the Messenger app for iPhone, iPad or Android may use your existing data plan if you're not connected to WiFi. Please contact your mobile operator if you have questions about data charges for calling.

#### Android, iPhone and iPad:

To video chat with one person:

- 1. From  $\bullet$  Chats, open a conversation with the person you want to video chat with.
- 2. Tap  $\blacksquare$

To video chat with a group:

- 1. From  $\bullet$  Chats, open a group conversation with the people you want to video chat with.
- 2. Tap  $\blacksquare$

#### Windows

- 1. Open the conversation with the person or group you want to video chat.
- 2. Click  $\blacksquare$

To end a video call, tap  $\bullet$ 

If you are having issues using this platform, please visit the Facebook Messenger support page at:<https://bit.ly/33j1UBY>

# ZOOM (Very simple, highly recommended, but has time limits for free access)

- 1. For instructions to use Zoom, please visit: https://bit.ly/2U6wpHd
- 2. Zoom does require a free account to use.
- 3. Note that Zoom only offers free video conferencing up to 40 minutes for any given meeting unless you pay \$14.99 for a month of unlimited conferencing – might be worth the purchase under the circumstances
- 4. Zoom also requires you to download and install the Zoom client which can be found here: <https://zoom.us/support/download>
- 5. For comprehensive Help Articles and Videos please visit: <https://support.zoom.us/hc/en-us/categories/200101697>

#### S<sup>)</sup> SKYPE

- 1. For detailed instructions, visit: https://www.skype.com/en/free-conference-call/
- 2. Does not require any download or client.
- 3. Works through a web browser or through the Skype mobile app.

# 99

## GOOGLE HANGOUTS (My (Mark's) go-to, but not everyone is a Google fan)

- 1. Requires a Google account.
- 2. Will work on a web browser or through Android/iOS clients.

How to start a video call:

- 1. Open [hangouts.google.com](https://hangouts.google.com/) or on the sidebar in **[Gmail.](http://gmail.com/)**
- 2. Select a person from the Hangouts list or search for their name or email address. When you find the person you want, click their name. You can also check multiple people to start a group video call.
- 3. Click Video call ...
- 4. When you're done, click "End Call" ...

Anyone in a video call can add more people after the video call starts. Anyone invited to join the video call must have [Google Account.](https://accounts.google.com/)

- 1. In the video call window, click the screen.
- 2. At the top, click Add people  $\stackrel{\text{def}}{=}$ .
- 3. Type someone's name or email address.
- 4. Click Invite.

We encourage you to try one or more of these tools to keep your group connected in fellowship and prayer! We don't know how long this will last, but we thank God that solitude doesn't have to mean isolation.

There may be hiccups the first time, but it will get easier and easier to use. As always, if you need help, feel free to contact me directly anytime!

Mark (703) 772-0859 mark.jeschke@thekingschapel.org